## **10 Easy Fixes for Making** Content Accessible

**3** Use bigger font sizes - 12 to 14 points to increase readability. Use easier-to-read sans serif fonts, such as Arial, Calibri, Verdana, Century Gothic, Futura, Segoe, etc.

Headings **1**

Use heading levels to help screen readers better understand your document structure.

• Please visit the **Elgin Community College website** for more information.

• Please visit our website at: <u>https://www.elgin.edu/</u>

• Click here to learn more about our college.

#### **Fonts**

Good

Good

Bad

Bad

Heading 1 Heading 2 *Heading 3*

Heading 1 Heading 2 *Heading 3*

#### **7 Avoid Abbreviations**

#### **Hyperlinks**<br>Write accurate link text that tells the reader Hyperlinks

Bad

Good 2021 to 2022 2021 or 2022

> 2021 - 2022 2021/2022

### Closed Captions

Alt Text<br>Alt text is the written description of what is being visually shown in the document. Alt text is helpful for people who are blind/low vision. Write contextual alt text to convey the meaning or purpose of the image so people using screen readers can understand the image.

Images **6**<br>The screen reader will announce some symbols and

where exactly the link will take them. Avoid typing the URL or using words such as "click here, learn more" etc.

**5** Do not use images with text in them. If this is not avoidable, you can add the proper alt text that contains the text inside the image.

### Alt Text

**8** Enable captions or subtitles when uploading to YouTube so that people who are deaf or hard of hearing can better understand your video.

Some screen readers will not understand the context of the abbreviated word. For example, "WHO" can be read as "Who" instead of "World Health Organization." Write "Monday, January 20, 2020"

instead of "Mon. Jan 20, 2020."

## Document<br>Language

This enables screen readers to switch to the correct languages ensuring correct pronunciations of words.

# **Document**<br> **10**<br> **10 1 10**<br> **10 1 10**<br> **10 1 10**<br> **10**<br> **10**<br> **10**<br> **10**<br> **10**<br> **10**<br> **10**<br> **10**<br> **10**<br> **10**<br> **10**<br> **10**<br> **10**<br> **10**<br> **10**<br> **10**<br> **10**<br> **10**<br> **10**<br> **10**<br> **10**<br> **10**<br> **10**<br> **10**<br> **10**<br> **10**<br> **10**

By using Microsofts's Accessibility Checker and Grackle Accessibility Checker for G Suite, which is a Google add-on, we can easily and quickly verify that our digital materials are accessible. Accessibility checkers are useful, but manual testing is just as important.

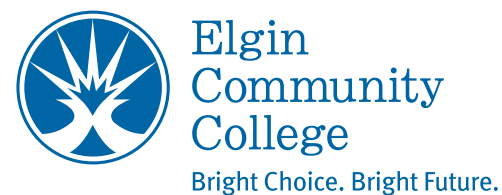

skip others. Avoid excessive use of symbols to communicate information.

For more information please visit: elgin.edu/digitalaccess